#### **Nagios XI Installing The Linux NRPE Agent**

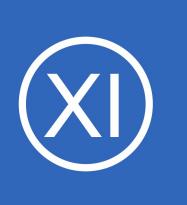

### **Purpose**

This document describes how to install the Linux NRPE monitoring agent on target RHEL, CentOS, Fedora, Oracle Linux, CloudLinux, SLES, OpenSUSE, Ubuntu, and Debian Linux servers. Other Linux distributions may be added in the future.

### **Note: The NRPE agent has been deprecated.**

### Please read:

The alternative agent that Nagios suggests to use is NCPA.

More info about NCPA can be found at: <https://www.nagios.org/ncpa/>

You can distribute the NCPA client using Nagios XI Deploy Agent or your organization's desired software distribution tools.

# **Target Audience**

This document is intended for use by Nagios Administrators who wish to monitor Linux servers using NRPE with Nagios XI.

# **Supported Distributions**

The Linux agent installation is currently supported on RHEL/CentOS/Oracle Linux/CloudLinux 5+, Fedora 14+, SLES 11+, OpenSUSE 11+, Ubuntu 12+, and Debian 6+.

## **Installing The Agent**

Download the Linux NRPE agent to the /tmp directory on the Linux server you wish to monitor.

cd /tmp wget https://assets.nagios.com/downloads/nagiosxi/agents/linux-nrpe-agent.tar.gz

1295 Bandana Blvd N, St. Paul, MN 55108 [sales@nagios.com](mailto:sales@nagios.com) US: 1-888-624-4671 INTL: 1-651-204-9102

**Nagios®** 

#### [www.nagios.com](https://www.nagios.com/)

© 2017 Nagios Enterprises, LLC. All rights reserved. Nagios, the Nagios logo, and Nagios graphics are the servicemarks, trademarks, or<br>registered trademarks owned by Nagios Enterprises. All other servicemarks and trademark

**Nagios XI Installing The Linux NRPE Agent**

Unpack the installation archive you just downloaded:

tar xzf linux-nrpe-agent.tar.gz

Enter the newly created agent subdirectory:

cd linux-nrpe-agent

Run the wrapper script **as root** (if using *Ubuntu* you'll need to either run sudo  $-i$  to run as root or run the command with sudo in front):

```
./fullinstall
```
### **Install Notes** :

- You can also specify a \_mode\_ using -m. Using 'xinetd' mode will install NRPE under the xinetd init system, while 'daemon' mode will install it under systemd.
- Newer distributions such as CentOS Stream 9 may not have an xinetd package. In this case, the distribution will always install under daemon mode.
- When upgrading the XI Linux Agent on previously-monitored systems, you may need to remove the existing xinetd or systemd configuration if you changed modes across upgrades.

The fullinstall command will automatically take care of a number of things for you, including:

- Modifying the distro's package manager repositories
- Installing prerequisite packages
- Creating required users and groups
- Defining services for xinetd

1295 Bandana Blvd N, St. Paul, MN 55108 [sales@nagios.com](mailto:sales@nagios.com) US: 1-888-624-4671 INTL: 1-651-204-9102

**Nagios**®

#### [www.nagios.com](https://www.nagios.com/)

© 2017 Nagios Enterprises, LLC. All rights reserved. Nagios, the Nagios logo, and Nagios graphics are the servicemarks, trademarks, or<br>registered trademarks owned by Nagios Enterprises. All other servicemarks and trademark

**Nagios XI Installing The Linux NRPE Agent**

- Compiling and installing the agent and plugins
- Configuring the firewall
- Configuring the agent

The script will stop to prompt you for the IP address(es) for your monitoring server(s). You will need to type in either **a)** a single address, **b)** a list of addresses separated only by spaces, **c)** a subnet using CIDR notation like 10.25.0.0/16. That will configure the xinetd daemon to allow connections from those locations to the agent process.

# **Finishing Up**

This completes the documentation on how to install the Linux NRPE Agent.

If you have additional questions or other support related questions, please visit us at our **Nagios Answer Hub**.

1295 Bandana Blvd N, St. Paul, MN 55108 [sales@nagios.com](mailto:sales@nagios.com) US: 1-888-624-4671 INTL: 1-651-204-9102

**Nagios**®

#### [www.nagios.com](https://www.nagios.com/)

© 2017 Nagios Enterprises, LLC. All rights reserved. Nagios, the Nagios logo, and Nagios graphics are the servicemarks, trademarks, or<br>registered trademarks owned by Nagios Enterprises. All other servicemarks and trademark